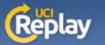

## UCI Replay Portable Recorder as a Guest

## Startup

Plug in the USB drive and an optional USB microphone, then run the PC or Mac Recorder from the USB drive.

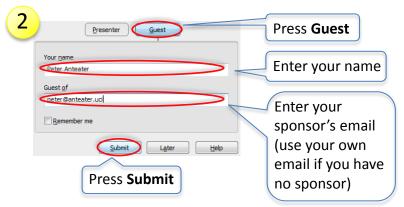

## Recording

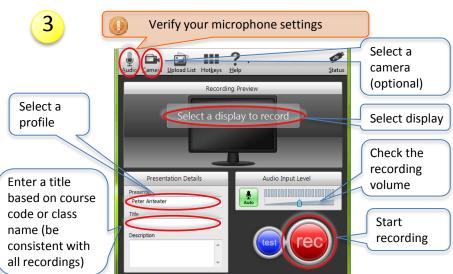

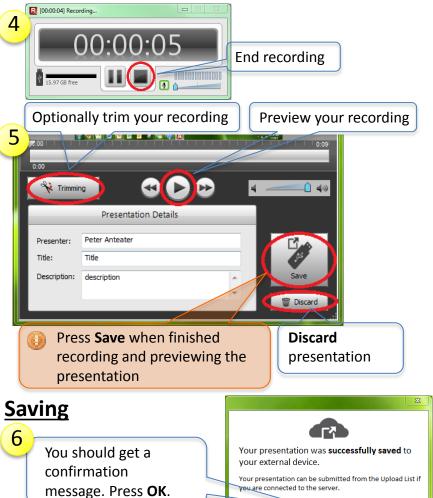

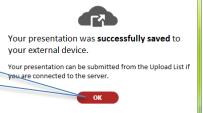

Close Recorder, safely remove USB device, and return it to your sponsor for upload. If you don't have a sponsor, visit http://help.replay.uci.edu/using-replay/#pr upload for upload instructions.